# **Table of Contents**

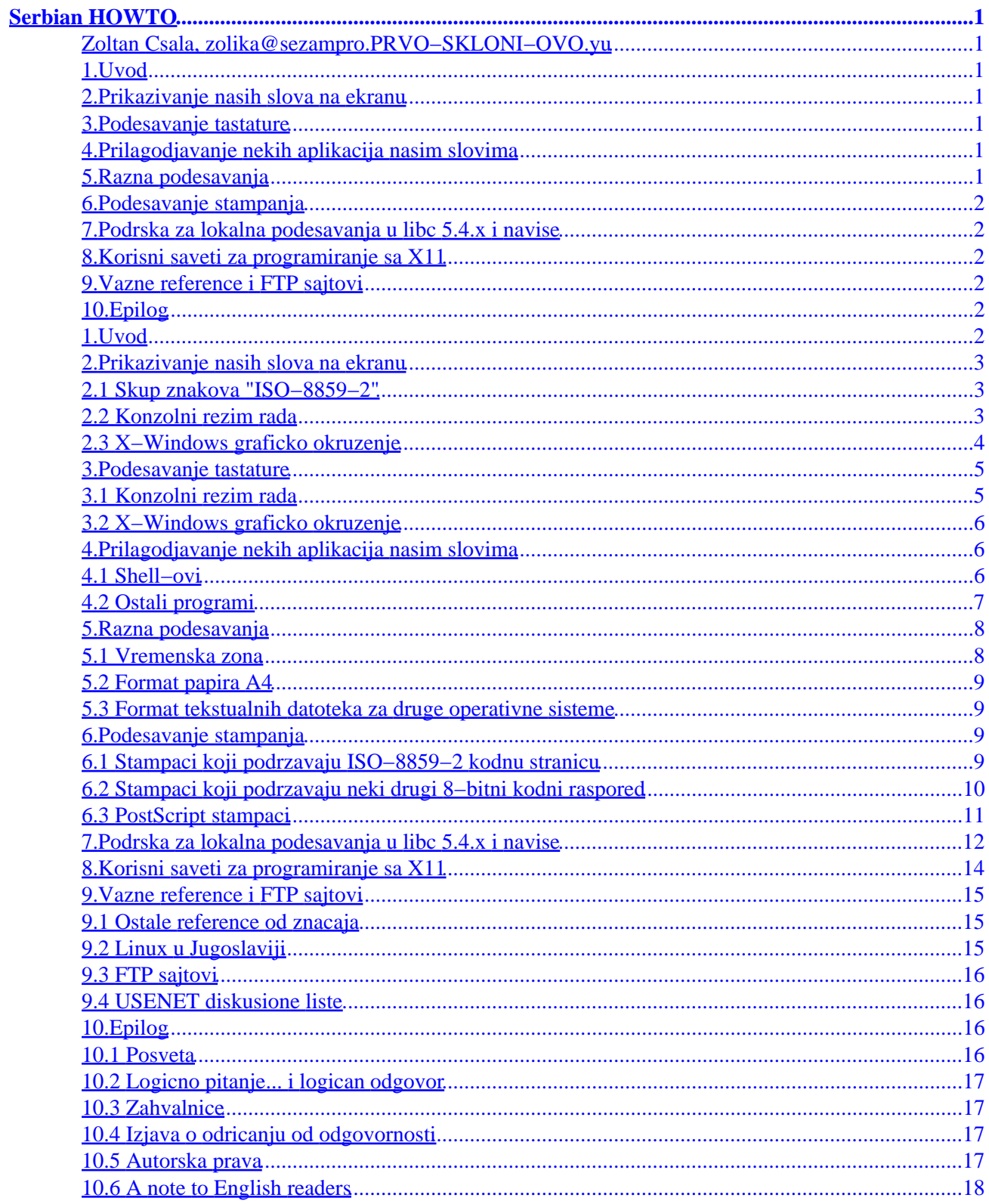

## <span id="page-2-0"></span>**Zoltan Csala, [zolika@sezampro.PRVO−SKLONI−OVO.yu](mailto:zolika@sezampro.PRVO-SKLONI-OVO.yu)**

v1.0, November 1998

*Cilj ovog dokumenta je da opise kako da podesite Linux i razne aplikacije za Linux prema standardima srpskog jezika. Tu spadaju: raspored slova na tastaturi, fontovi, velicina papira i drugo. Nadamo se da ce ovaj dokument koristiti i drugi korisnici Linuksa kojima je blizak srpski jezik.*

# **1[.Uvod](#page-3-0)**

## **2[.Prikazivanje nasih slova na ekranu](#page-4-0)**

- [2.1 Skup znakova "ISO−8859−2"](#page-4-0)
- [2.2 Konzolni rezim rada](#page-4-0)
- [2.3 X−Windows graficko okruzenje](#page-5-0)

### **3[.Podesavanje tastature](#page-6-0)**

- [3.1 Konzolni rezim rada](#page-6-0)
- [3.2 X−Windows graficko okruzenje](#page-7-0)

# **4[.Prilagodjavanje nekih aplikacija nasim slovima](#page-7-0)**

- [4.1 Shell−ovi](#page-7-0)
- [4.2 Ostali programi](#page-8-0)

# **5[.Razna podesavanja](#page-9-0)**

- [5.1 Vremenska zona](#page-9-0)
- [5.2 Format papira A4](#page-10-0)
- [5.3 Format tekstualnih datoteka za druge operativne sisteme](#page-10-0)

# <span id="page-3-0"></span>**6[.Podesavanje stampanja](#page-10-0)**

- [6.1 Stampaci koji podrzavaju ISO−8859−2 kodnu stranicu](#page-10-0)
- [6.2 Stampaci koji podrzavaju neki drugi 8−bitni kodni raspored](#page-11-0)
- [6.3 PostScript stampaci](#page-12-0)

# **7[.Podrska za lokalna podesavanja u libc 5.4.x i navise](#page-13-0)**

# **8[.Korisni saveti za programiranje sa X11](#page-15-0)**

# **9[.Vazne reference i FTP sajtovi](#page-16-0)**

- [9.1 Ostale reference od znacaja](#page-16-0)
- [9.2 Linux u Jugoslaviji](#page-16-0)
- [9.3 FTP sajtovi](#page-17-0)
- [9.4 USENET diskusione liste](#page-17-0)

# **10.[Epilog](#page-17-0)**

- [10.1 Posveta](#page-17-0)
- [10.2 Logicno pitanje... i logican odgovor](#page-18-0)
- [10.3 Zahvalnice](#page-18-0)
- [10.4 Izjava o odricanju od odgovornosti](#page-18-0)
- [10.5 Autorska prava](#page-18-0)
- [10.6 A note to English readers](#page-19-0)

# **1[.Uvod](#page-2-0)**

Gotovo svi korisnici bilo kog operativnog sistema van granica Sjedinjenih Americkih Drzava imaju dva problema. Prvi je u nacinu saopstavanja kompjuteru da imate tastaturu koja sadrzi i druge znake osim americkih. Drugi problem je − kako podesiti kompjuter da prikaze specijalne znake iz abecede (ili azbuke) jezika kojim govorite. Da stvari budu jos gore, neke aplikacije ce vas smatrati izuzetkom ako niste Amerikanac i zahtevace specijalne opcije ili podesavanja "environment" promenljivih.

Pod Linuxom mozete da promenite nacin na koji vas kompjuter interpretira ono sto otkucate na tastaturi. To radite komandom loadkeys i xmodmap. Komanda loadkeys ce modifikovati tastaturu u konzolnom nacinu rada, dok ce xmodmap uraditi sve sto je potrebno kada se nalazite u X11 grafickom okruzenju.

Da biste prikazali nasa slova treba da saopstite aplikacijama da koristite ISO−8859−2 (takodje poznat i kao Latin−2) skup znakova. Ovo nije uvek potrebno, ali nekoliko kljucnih aplikacija zahteva posebnu paznju.

<span id="page-4-0"></span>Ovaj HOWTO je pisan sa ciljem da korisnicima koji razumeju srpski jezik objasni kako da izvedu potrebna podesavanja. Ako budete imali problema i posle citanja ovog dokumenta, mozete da procitate *German HOWTO*, *Linux Keyboard and Console HOWTO* ili *ISO 8859−1 National Character Set HOWTO*. Mnogi saveti u ovom tekstu preuzeti su od tamo. Takodje pogledajte odeljak [Vazne reference i FTP sajtovi](#page-16-0) za linkove ka tim dokumentima. Mozete poslati i email na moju elektronsku adresu, a ja cu pokusati da vam odgovorim kad mi vreme dozvoli.

Najveci problem je da su poruke o greskama, meniji i dokumentacija gotovo svih aplikacija na engleskom jeziku. Postoji GNU projekt kome je cilj pokusaj resavanja ovog problema. Da biste videli o cemu se radi, preuzmite datoteku ABOUT−NLS ili paket gettext−0.10.tar.gz (ili bilo koju noviju verziju) sa vama najblizeg FTP sajta koji ima kopiju prep.ai.mit.edu. Dokumentacija u paketu gettext opisuje kako da koristite prevode u vasim programima.

# **2[.Prikazivanje nasih slova na ekranu](#page-2-0)**

# **2.1 Skup znakova "ISO−8859−2"**

ISO−8859−2 ili "Latin−2" je clan porodice osmobitnih kodnih rasporeda ISO 8859. Taj skup kodnih rasporeda pokriva alfabete kojima se pise u Evropi, Severnoj i Juznoj Americi, Africi i nekim zemljama Azije. Skup kodnih rasporeda je napravilo evropsko udruzenje proizodjaca racunara (European Computer Manufacturer's Association, ECMA), a potvrdio ga je kao medjunarodni standard organizacija za standardizaciju ISO sa sedistem u Zenevi.

Kodni raspored "Latin 2" koristi sve potrebne znake koji se koriste za pisanje na albanskom, ceskom, engleskom, finskom, hrvatskom, irskom, madjarskom, nemackom, poljskom, rumunskom, slovackom, slovenackom, srpskom (latinica) i luzickosrpskom jeziku.

Neki proizvodjaci racunara ili operativnih sistema, kao sto su IBM, Apple i Microsoft, upotrebljavaju svoje kodne rasporede za slova u gorepomenutim jezicima. Ti kodni rasporedi su po pravilu nepodudarni kako medjusobno, tako i sa ISO standardom.

# **2.2 Konzolni rezim rada**

Skup znakova za konzolni rezim rada mozete naci u [paketu kbd](ftp://sunsite.unc.edu/pub/Linux/system/Keyboards) koji je napisao Andrijes Bouver [Andries Bouwer] sa univerziteta u Ajndhovenu [Eindhoven], Holandija. U Slackware distribuciji pomenuti paket naci cete kao deo veceg paketa [keytbls](ftp://ftp.cdrom.com/pub/linux/slackware/source/a/keytbls). Mozete ga instalirati (ako vec to niste ucinili) kao i ostale pakete, naredbom pkgtool ili installpkg. Kada je rec o distribuciji RedHat, na raspolaganju vam je RPM paket kbd−x.xx−x. Instalira se na poznati nacin, komandom rpm −Uvv kbd−x.xx−x (opciju vv navodite ako zelite da vidite sta se desava, sto bih vam toplo preporucio).

Po instalaciji paketa, potreban skup znakova za prikaz nasih slova dobijate komandom setfont na sledeci nacin:

<span id="page-5-0"></span>setfont lat2−16

Vise o paketu kbd naci cete u poglavlju 3, [Podesavanje tastature.](#page-6-0)

# **2.3 X−Windows graficko okruzenje**

Najkraci postupak za dobijanje nasih slova na ekranu pod X−Windowsima bio bi:

1. Preuzmite fontove sa slovenackog FTP sajta

[ftp://ftp.arnes.si/software/unix/Latin−2−fonts/](ftp://ftp.arnes.si/software/unix/Latin-2-fonts/)

- 2. Prijavite se na sistem kao root.
- 3. Kreirajte odgovarajuce poddirektorijume u direktorijumu /usr/X11R6/lib/X11/fonts. Na primer:

/usr/X11R6/lib/X11/fonts/ISO−8859−2/100dpi /usr/X11R6/lib/X11/fonts/ISO−8859−2/75dpi

Raspakujte fontove ( tar −xvf ...) u odgovarajuce poddirektorijume.

4. X server zahteva fontove u odgovarajucem, prevedenom formatu. Pribavljene fontove prevedite komandom bdftopcf, koja je deo paketa XFree86−X.X.X−XX (RedHat):

```
for FILE in *.bdf
do
     bdftopcf $FILE −o `basename $FILE .bdf`.pcf
done
```
5. Kompresujte tako dobijene fontove komandom gzip:

gzip \*.pcf

6. U svakom poddirektorijumu X server ocekuje datoteku fonts.dir koja preslikava imena datoteka sa fontovima u kanonicka imena fontova (X Logical Font Description, XLFD). Datoteku kreirajte sa

mkfontdir

koju morate ponoviti u svakom poddirektorijumu direktorijuma ISO−8859−2.

7. Ostaje vam jos samo da X server "date do znanja" da ste instalirali nove fontove. To cinite nizom komandi xset:

```
xset +fp /usr/X11R6/lib/X11/fonts/ISO−8859−2/75dpi/
xset +fp /usr/X11R6/lib/X11/fonts/ISO−8859−2/100dpi/
```
xset fp rehash

<span id="page-6-0"></span>Ako je sve islo kao sto treba, naredba

xlsfonts −fn "\*−iso8859−2"

mora prikazati nazive novih fontova.

8. Komanda xset vazi samo dok ne izadjete iz X Windows−a. Da biste promene u putu za pretrazivanje fontova ucinili trajnim, morate da promenite konfiguracionu datoteku **XFree86** servera. Ona se nalazi u

```
/usr/X11/lib/X11/Xconfig (Slackware) ili
/etc/X11/XF86Config (RedHat)
```
Potrazite u njoj redove koji pocinju sa FontPath i dodajte:

FontPath "/usr/X11R6/lib/X11/fonts/ISO−8859−2/75dpi" FontPath "/usr/X11R6/lib/X11/fonts/ISO−8859−2/100dpi"

Navodnici oko puta do direktorijuma se *moraju* otkucati.

To bi bilo sve. Od sada X−Windows ima "infrastrukturu" za prikazivanje nasih slova.

### **3[.Podesavanje tastature](#page-2-0)**

### **3.1 Konzolni rezim rada**

skup znakova za konzolni rezim rada i tabele za preslikavanje tastature mozete naci u [paketu kbd](ftp://sunsite.unc.edu/pub/Linux/system/Keyboards) Andriesa Brouwera sa univerziteta u Ajndhovenu, Holandija. Autor paketa je takodje napisao i [Keyboard HOWTO](http://sunsite.unc.edu/mdw/HOWTO/Keyboard-HOWTO.html) (u pripremi na srpskom jeziku), gde mozete dobiti dodatna obavestenja o ovoj temi. U Slackware distribuciji mozete naci pomenuti paket pod imenom keytbls, dok je kod RedHat distribucije u pitanju kbd−X.XX−X.i386.rpm. Paketi se instaliraju komandama pkgtool ili rpm, respektivno.

Paket kbd sadrzi raspored za srpsku tastaturu, po ugledu na postojece pisace masine kod nas. Ovaj paket ce raditi ako prethodno pripremite i odgovarajuce fontove po ISO−8859−2 kodnom rasporedu. Ukoliko koristite neki drugi kodni raspored na dirkama tastature, pogledajte datoteke u /usr/lib/kbd/keytables direktorijumu (RedHat) ili /usr/lib/kbd direktorijumu (Slackware) i napravite ono sto vam je potrebno.

Ceo postupak izbora ekranskg fonta i rasporeda na tastaturi sastoji se u sledecem:

```
# Biramo font za ekran visine 16 piksela
setfont lat2−16 ( ili iso02.f16, ako nemate prvi fajl)
# Srpska latinicna tastatura
```

```
loadkeys sr
# Aktivacija tastature
echo −e −n "\\033(K" > /dev/console
```
Gornje redove mozete dodati u datoteku /etc/rc.d/rc.local, kako bi se izvrsili prilikom svakog pokretanja Linuxa.

## **3.2 X−Windows graficko okruzenje**

U X−Windows grafickom okruzenju tastaturu podesavamo za nasa slova komandom xmodmap. Datoteku sa rasporedom tastera koji se koristi na pisacim masinama za srpski jezik mozete naci na

<ftp://www.linux.org.yu/sr/utils/Xmodmap.sr.pc102>

Upotreba je jednostavna:

xmodmap Xmodmap.sl.pc102

Ako hocete da promenu ucinite trajnom, prekopirajte datoteku u ~/.Xmodmap (samo za vas nalog na Linuxu) ili u /etc/X11/xinit/Xmodmap (raspored tastera ce vaziti za sve korisnike). Ova promena ce se aktivirati od momenta novog pokretanja X−Windowsa.

### **4[.Prilagodjavanje nekih aplikacija nasim slovima](#page-2-0)**

Prilagodjavanja tastature i ekrana, na zalost, najcesce nisu dovoljna da bi pojedini programi korektno postupali sa nasim slovima. Zato su potrebna dodatna podesavanja. Da bi neki od vaznih programa umeli da prepoznaju nasa slova, potrebno je uraditi sledece:

### **4.1 Shell−ovi**

*bash:*

Bourne shell (i Bourne−Again−Shell) ce ispravno razumeti srpska podesavanja ako u datoteku ~/.inputrc ubacite sledece redove:

 set meta−flag on set convert−meta off set output−meta on Mozda ne bi bilo lose da ove redove dodate u /etc/skel, jer se tamo nalaze datoteke koje se kopiraju u \$HOME direktorijum svakog novog korisnika.

#### *(t)csh:*

Unos nasih znakova moguc je ako dodamo sledece redove u ~/. cshrc ili (samo za vas) ili /etc/csh.cshrc (za sve korisnike): stty pass8 setenv LC\_CTYPE iso\_8859\_2 setenv LANG C

### <span id="page-8-0"></span>**4.2 Ostali programi**

#### *elm:*

U datoteku ~/.elm/elmrc dodajte sledece:

```

charset = iso−8859−2
displaycharset = iso−8859−2
textencoding = 8bit
 Medjutim,
nije garantovano da ce ovo raditi u svim verzijama elm−a.
```
#### *emacs:*

```
Dodajte sledece redove u vasu ~/.emacs datoteku ili u sistemsku inicijaliza− cionu
datoteku (verovatno /usr/lib/emacs/site−lisp/default.el ili
/usr/share/emacs/site−lisp/default.el): 
 (standard−display−european t)
(require 'iso−syntax)
(set−input−mode (car (current−input−mode))
```
#### *groff:*

Komandu navedite kao groff −Tlatin2 <vasa\_groff\_datoteka> Nemojte zaboraviti da ovo izmenite u /etc/man.config da biste dobili nasa slova u man stranicama, kada one jednog dana budu na raspolaganju na srpskom jeziku. Takodje, nemojte uklanjati −mandoc prekidac.

#### *joe:*

Kucajte komandu kao joe −asis ili dodajte sledece u vasu ~/.joerc datoteku: −asis Crtica (−) MORA biti u prvoj koloni datoteke.

#### *kermit:*

Ovo je najbolje sto mozete dobiti, ali nije bas sasvim zadovoljavajuce. Stavite sledece u vasu ~/.kermrc datoteku: set terminal bytesize 8 set command bytesize 8 set file bytesize 8 set file charact

#### *less:*

Postavite sledecu promenljivu: LESSCHARSET=latin1

#### *ls:*

```
Kucajte komandu kao ls −N ili, ako to ne radi, kao ls −−8bit
```
#### *man:*

Vidite deo o groff komandi.

#### *metamail:*

Postavite sledecu promenljivu: MM\_CHARSET−ISO−8859−2

#### *nn:*

Stavite sledece u ~/.nn/init datoteku: set data−bits 8

#### <span id="page-9-0"></span>*pine:*

Stavite sledecu definiciju u ~/.pinerc datoteku: character−set=ISO−8859−2 Ovo mozete uraditi i iz "Setup"−a, opcija "Config".

#### *rlogin:*

Navedite komandu kao rlogin −8 neki.sajt.yu

#### *telnet:*

```
Stavite po jednu liniju u vasu ~/.telnetrc datoteku za svaki host kome zelite da
pristupite koristeci telnet: <ime hosta> set outbinary true Na primer: 
          moje.malo.mesto.yu set outbinary true
moj.ISP.yu set outbinary true
```
#### *tin:*

Stavite sledece definicije u vasu ~/.tin/headers datoteku: Mime-Version: 1.0 Content-Type: text/plain; charset=iso-8859-2 Content-Transfer-Encodi mozete da saljete poruke u diskusione grupe koristeci nasa slova.

### **5[.Razna podesavanja](#page-2-0)**

### **5.1 Vremenska zona**

Jugoslavija se nalazi u centralno−evropskoj vremenskoj zoni (CET ili MET) koja tokom zime odgovara grinickom vremenu uvecanom za 1 sat (GMT+1). Vremensku zonu na Linux sistemu mozete postaviti pravljenjem simbolicke veze:

ln −sf /usr/lib/zoneinfo/MET /etc/localtime

ili

ln −sf /usr/lib/zoneinfo/Europe/Belgrade /etc/localtime

Ovim, takodje, prelazite na letnje racunanje vremena (GMT+2).

Sistemsko vreme mozete da uskladite sa CMOS casovnikom zadavanjem komande clock dok ste prijavljeni kao root korisnik. Ako je vas CMOS casovnik podesen na GMT vreme (poznato i kao UTC vreme − standard svih pravih UNIX sistema), onda mozete koristiti

clock −u −s

U suprotnom, za uskladjivanje lokalnog vremena koristite

5.Razna podesavanja 8

<span id="page-10-0"></span>clock −s

# **5.2 Format papira A4**

- dvips: Promenite datoteku /usr/lib/texmf/dvips/config.ps ili ~/.dvips.
- ghostscript: Dodajte opciju −sPAPERSIZE=a4 u komandnoj liniji kojom pozivate program.
- ghostview: Dodajte sledecu liniju u ~/.Xresources:

Ghostview.pageMedia: A4

• xdvi: Dodajte sledecu liniju u ~/.Xresources:

XDvi.paper: A4

# **5.3 Format tekstualnih datoteka za druge operativne sisteme**

Koristeci paket recode mozete prevesti datoteke koje sadrze tekst u ISO−8859−2 rasporedu u neki drugi raspored, na primer Microsoft CP−1250, IBM Codepage 852 ili neki treci. Upotreba je jednostavna:

```
recode cp852:latin2 <ime_datoteke>
```
Paket je dostupan kao recode−3.4.tar.gz (ili noviji) na svim sajtovima koji drze kopiju sajta prep.ai.mit.edu.

# **6[.Podesavanje stampanja](#page-3-0)**

Kod stampanja mozete naici na razne situacije:

- Stampac neposredno podrzava ISO Latin 2 raspored (idealno!)
- Stampac podrzava jedan od ostalih 8−bitnih rasporeda sa nasim slovima (na pr. kodni raspored 852), ali i 7−bitni raspored JUS I.B1.002 (bolje)
- Stampac razume PostScript (dobro)
- Stampac ne razume nista drugo osim ASCII znakova (lose!)

# **6.1 Stampaci koji podrzavaju ISO−8859−2 kodnu stranicu**

Neki od novijih stampaca neposredno podrzavaju ISO−8859−2 kodni raspored. Medju njima su:

- Hewlett−Packard LaserJet 4 Plus i 4M Plus
- Hewlett−Packard LaserJet 5L
- <span id="page-11-0"></span>• Epson FX−2170
- Epson LQ−870
- Fujitsu DL700
- Fujitsu DL1150/1250
- Fujitsu DL3700/3800
- Fujitsu DL6400/6600

Sve sto treba da uradite je da stampacu naredite da koristi odgovarajucu kodnu stranicu. Komandna sekvenca za stampace Hewlett−Packard je:

\033(@N\033(s0p12h0s0b4099T

gde je \033 oktalni kod znaka Escape.

Jedan od nacina da pomocu datoteke /etc/printcap prilagodimo stampac da stampa po tom rasporedu opisan je u sledecem odeljku.

# **6.2 Stampaci koji podrzavaju neki drugi 8−bitni kodni raspored**

Ako stampac podrzava neki drugi kodni raspored s nasim slovima, ipak mozemo pomocu njega stampati tekstove po ISO−8859−2 rasporedu, ako datoteku /etc/printcap prilagodimo na odgovarajuci nacin.

Postupak cemo objasniti na primeru stampaca marke Epson, koji ima znake po YUSCII rasporedu na mesto svedske abecede.

```
lp|ascii|epson|Epson LQ−850:\
        :lp= /dev/lp1:\ :sd=/usr/spool/lpd/epson:\
         :lf=/usr/spool/lpd/ERRORLOG:\
         :mx#0:\
         :sh:
jus|Epson LQ−850 sa znakovima JUS I.B1.002:\
         :lp=/dev/null:\
         :sd=/usr/spool/lpd/jus:\
        :if=/usr/spool/lpd/jus_filter:\
         :lf=/usr/spool/lpd/ERRORLOG:\
        :mx#0:\` :sh
latin2|text|Epson LQ−850 sa znakovima po ISO Latin 2:\
         :lp=/dev/null:\
         :sd=/usr/spool/lpd/latin2:\
         :if=/usr/spool/lpd/latin2_filter:\
         :lf=/usr/spool/lpd/ERRORLOG:\
        :mx#0:\ \ :sh:
```
U pitanju su tri reda za stampanje. Prva je americki (ASCII) izbor znakova. Drugi koristi /var/spool/lpd/jus\_epson:

```
#!/bin/sh
/usr/spool/lpd/jus_epson | lpr −Pascii
```
<span id="page-12-0"></span>Potrebno je da datoteku filtrirate kroz filter /var/spool/lpd/jus epson i da je postavite u prvi red za stampanje. Filter jus\_epson ne radi nista drugo osim sto bira svedski kodni raspored, prepise datoteku sa ulaza na izlaz i na kraju opet bira americki raspored. To je jedini deo programa koji zavisi od vrste stampaca:

```
#!/bin/sh
# Stampanje dokumenta kodiranih po JUS I.B1.002 na stampac Epson LQ
#
# Biramo srpski (svedski) raspored
/bin/echo "\033R\005\c"
# Ispisujemo dokument
cat
# Biramo ASCII raspored
/bin/echo "\033R\000\c"
```
Treci red (queue) je modifikacija drugog. Najpre se dokument pretvara iz Latin 2 u JUS kodni raspored, zatim se koristi prethodno opisani filter da doda na pocetku i na kraju potrebne kodove za stampac, i na kraju se datoteka salje u prvi red za stampanje.

```
#!/bin/sh
/usr/local/bin/recode −−force latin2:yu | \
/usr/spool/lpd/jus_epson | lpr −Pascii
```
Ovde pretpostavljamo da posedujemo program recode u /usr/local/bin direktorijumu.

U ovu svrhu morate u direktorijumu /usr/spool/lpd (ili /var/spool/lpd) kreirati poddirektorijume /usr/spool/lpd/epson, /usr/spool/lpd/jus i /usr/spool/lpd/latin2.

Stampanje bi trebalo da ide lako:

1. Bez eksplicitne izbora reda, ili sa izborima −Pepson ili −Pascii, datoteka se stampa kao ASCII:

lpr <datoteka>

2. Izborom reda −Pjus datoteka se stampa kao dokument po JUS I.B1.002 rasporedu:

lpr −Pjus <datoteka>

3. Izborom reda −Platin2 ili −Ptext datoteka se stampa po ISO−8859−2 rasporedu:

lpr −Platin2 <datoteka>

### **6.3 PostScript stampaci**

Datoteku mozete lako odstampati ako koristite jedan od filtera za PostScript stampace koji podrzavaju ISO−8859−2 raspored. Takvi programi su, na primer, a2ps i GNU enscript. Poslednji podrzava ISO−8859−2 raspored, dok je podrska za prvi program u izradi.

<span id="page-13-0"></span>Enscript za Red Hat distribucije mozete naci na<http://rufus.w3.org/linux/RPM> "skladistu" RPM paketa.

#### *GNU enscript*

Ako niste instalirali GNU enscript, mozete to da ucinite po uputstvima koja prate program. Osim njega, potreban vam je i neki font u Type 1 obliku koji sadrzi nasa slova. Dobar izbor bi bio IBM Courier, koji se distribuira uz X Windows sisteme ili sa programom ghostscript. Ako font postoji, ali ne znate tacno gde se nalazi, mozete ga pronaci komandom find / −name cour.pf[ab] U licnu (~/.enscriptrc) ili sistemsku konfiguracionu datoteku (/usr/local/etc/enscript.cfg ili /usr/loca/etc/enscriptsite.cfg) dodajte put do datoteke sa fontovima. Osim toga, GNU enscript zahteva u svakom direktorijumu sa fontovima datoteku font.map, koja sadrzi preslikavanje izmedju fontova i datoteka u kojima se fontovi nalaze − slicno kao fonts.dir. Datoteku font.map mozete da kreirate naredbom mkafmmap. Primer konfiguracione datoteke enscriptsite.cfg:

... # Gde su PostScript fontovi? AFMPath: /usr/lib/X11/fonts/Type1:/usr/local/lib/gho ste sve namestili, jednostavno posaljite datoteku na stampanje komandom enscript <datoteka>

## **7[.Podrska za lokalna podesavanja u libc 5.4.x i navise](#page-3-0)**

Podrska lokalnim podesavanjima je poboljsana u libc 5.4.x i navise. Mozete izbeci mnoga pojedinacna podesavanja programa opisana u poglavlju 4, [Prilagodjavanje nekih aplikacija nasim slovima](#page-7-0) ako je vas sistem pripremljen za lokalnu podrsku. Debian distribucija podrzava lokalna podesavanja ako instalirate paket wg15−locale. Procitajte *Locales mini−HOWTO* ako zelite da podesite lokalnu podrsku na ne−Debian sistemima sa libc 5.4.x. RedHat distribucija takodje podrzava lokalna podesavanja od verzije 5.0 navise ako instalirate paket glibc−X.X.X−XX−i386.rpm. Sistemi sa GNU libc 2 (libc 6.x) takodje podrzavaju lokalna podesavanja.

Ako vasa Linux distribucija ne podrzava srpska latinicna lokalna podesavanja, posluzite se sledecim trikovima:

- 1. Najpre proverite da li vas sistem podrzava slovenacka ili hrvatska lokalna podesavanja. Ako je to tacno, predjite na korak 3.
- 2. Nadjite na Internetu tekstualnu datoteku  $s1$  SI ili hr HR u kojoj su opisana odgovarajuca podesavanja za hrvatski, odnosno slovenacki jezik.
- 3. Prijavite se na sistem kao root.
- 4. Predjite u direktorijum /usr/share/i18n/locales ako koristite RedHat distribuciju, ili odgovarajuci direktorijum na Slackware, Debian ili Caldera distribuciji.
- 5. % cp sl\_SI (ili hr\_HR) /usr/share/i18n/locales/sr\_YU
- 6. % cd /usr/share/i18n/locales
- 7. Koristeci vas omiljeni editor, promenite sledece linije u datoteci sr\_YU (navedeni brojevi ne moraju

7.Podrska za lokalna podesavanja u libc 5.4.x i navise 12

nuzno biti tacni, vec su dati radi lakse orijentacije u datoteci):

```
4: % Serbian Language Locale for Yugoslavia
6: % Address: 
7: % 
8: % Contact: 
9: % Email: 
10: % Tel: 
12: % Language: sr
13: % Territory: YU
2117: yesexpr "<<(><d><D><y><Y><)/>><*><.>"
2118: noexpr "<<(><n><N><)/>><*><.>"
2122: int_curr_symbol "<Y><U><N><SP>"
2123: currency_symbol
2148: "<u><t><o>";"<s><r><e>";/
2161: "<j><u><l>";"<a><v><g>";/
2171: "<a><v><g><u><s><t>";/
2177: d_fmt "<%><d><-><%><m><-><%><Y><.>"
```
#### 8. Izvrsite komandu

localedef −c −i sr\_YU −f ISO−8859−2 sr\_YU

Ako sve protekne u redu, trebalo bi da imate srpsku latinicnu lokalnu podrsku. Da biste je aktivirali, trebalo bi da podesite promenljivu iz okruzenja:

LC\_ALL=sr\_YU

Takodje, mozete pokusati sa sr\_YU.ISO\_8859\_2 ako sr\_YU ne radi. Da biste proverili da li lokalna podrska radi, otkucajte

date

Trebalo bi da dobijete datum sa nasim skracenicama imena dana u nedelji i meseca. Pomenute promenljive postavljaju sve kategorije lokalne podrske. Mozete postaviti pojedinacnu kategoriju koristeci ime kategorije kao promenljivu. Lokalne kategorije su:

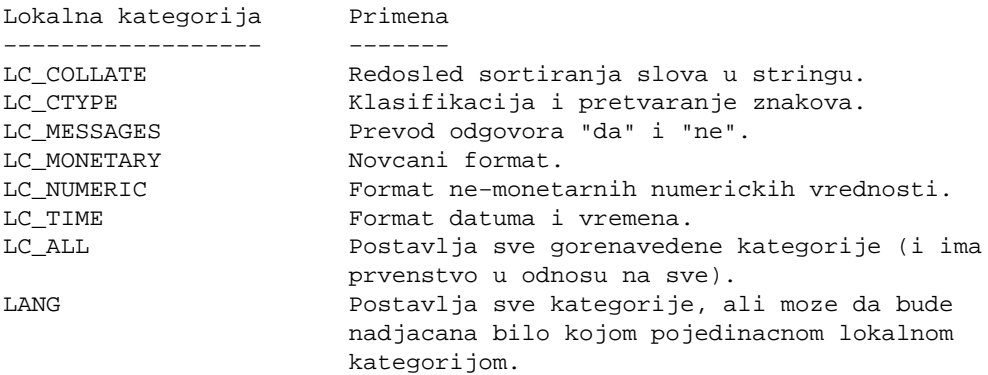

Neki programi, kao sto su bash ili GNU emacs ipak zahtevaju posebna podesavanja, kao sto je opisano u poglavlju 4, [Prilagodjavanje nekih aplikacija nasim slovima,](#page-7-0) ali vecina bi trebalo da radi bez dodatnog "nadzora". Programi kao sto su nvi koji ranije nisu radili sa 8−bitnim znacima sada bi

<span id="page-15-0"></span>trebalo da rade. Lokalna podrska bi trebalo da postane prisutnija sa pojavom distribucija koje su zasnovane na GNU libc 2 biblioteci. Vodite racuna da, mada Red Hat Linux 5.0 sadrzi GNU libc 2, lokalna podrska ne radi. Da biste je aktivirali, treba da izvrsite sledeci skript (zanemarite upozorenja):

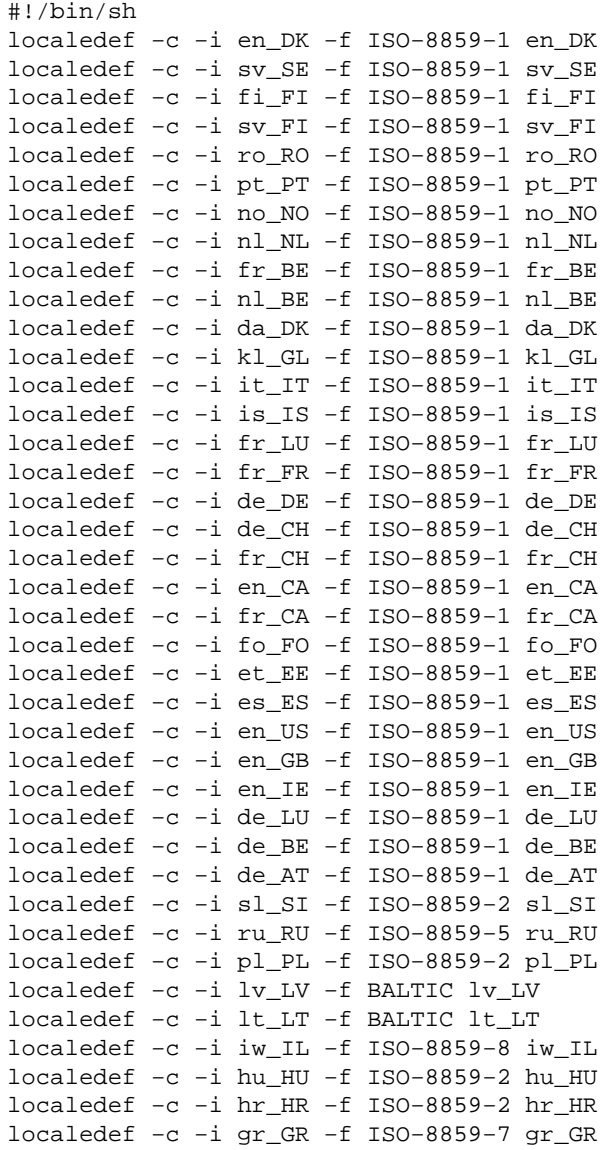

## **8[.Korisni saveti za programiranje sa X11](#page-3-0)**

Prikazivanje 8−bitnih znakova je vrlo lako. Koristite ih isto kao sto biste koristili 7−bitni ASCII skup znakova. Medjutim, da bi aplikacija prihvatila unos 8−bitnih znakova predstavlja totalno drugu pricu.

Ako koristite na pr. Xt okruzenje i Motif, treba da dodate samo jednu liniju u vas program. **Prvi** poziv Xt biblioteci treba da bude procedura XtSetLanguageProc. Na primer:

```
int main (int argc, char** argv)
{
 ...
        XtSetLanguageProc (NULL, NULL, NULL);
        top = XtAppInitialize ( ... );
         ...
}
```
Posle ovog vas program ce automatski da uzima u obzir LC\_CTYPE promenljivu i tumaci tastere prema Compose tabelama u /usr/lib/X11/locale/ direktorijumu. Ovo bi trebalo da radi za gotovo sve evropske jezike i u celini je prenosivo. Kako XFree86 visejezicna podrska postaje bolja, tako ce vas program biti korisniji i na Bliskom i Srednjem istoku.

Ovaj metod unosa podrzavaju Xt, Xlib i Motif v1.2 (i noviji). Prema podacima kojima raspolazem, Xaw biblioteka ga samo delimicno podrzava. Ako znate nesto vise u vezi sa ovim, voleo bih da mi napisete koji red putem elektronske poste :) .

Ovo poglavlje je sastavljeno na osnovu obimnije diskusije u delu *Programming for internationalization* Majkla Gsvinda [Michael Gschwind]. Pogledajte poglavlje 9, Reference i FTP sajtovi za pokazivac na ovaj dokument.

### **9[.Vazne reference i FTP sajtovi](#page-3-0)**

### **9.1 Ostale reference od znacaja**

Ovaj dokument bi trebalo da je na raspolaganju na svim racunarima koji drze kopiju sajta sunsite.unc.edu i tsx−11.mit.edu. Srpski sajt mozete naci na adresi http://www.linux.org.yu/sr/.

*German HOWTO* (na nemackom) napisao Winfred Truemper. Mnogi nacionalni HOWTO dokumenti (finski, poljski, slovenacki) su raspolozivi na odgovarajucim jezicima.

*Linux Keyboard and Console HOWTO* napisao Andries Brouwer.

*Locales mini−HOWTO* napisao Peeter Joot.

Dokumenti *ISO 8859−1 National Character Set FAQ* i *Programming for Internationalization* (i mnogo vise) koje je napisao Michael Gschwind raspolozivi su na njegovoj prezentaciji <http://www.visivie.tuwien.ac.at/mike/i18n.html>

# **9.2 Linux u Jugoslaviji**

Harald T. Alvestrand iz Norveske vodi evidenciju o korisnicima Linuxa po drzavama. Spisak srpskih (ili jugoslovenskih) korisnika je na

<http://domen.uninett.no:29659/bycountry/YU.html>

9.Vazne reference i FTP sajtovi 15

<span id="page-17-0"></span>Ako niste medju njima, prijavite se − odmah!

<http://domen.uninett.no:29659/>

Od leta 1997. u Beogradu je organizovano Udruzenje korisnika Linuksa u Jugoslaviji (LUGY − Linux Users Group of Yugoslavia). Udruzenje ima svoju prezentaciju na

<http://www.linux.org.yu>

Jugoslovenska grupa LUGY ima, kao sto i dolikuje, svoju diskusionu listu! Na nju se mozete prijaviti ako na adresu [majordomo@beocity.com](mailto:majordomo@beocity.com) posaljete poruku subscribe linux u telu poruke. U momentu dok ovo citate, moguce je da je pretplata na diskusionu listu prebacena na "pravo" mesto, tj. na [majordomo@linux.org.yu,](mailto:majordomo@linux.org.yu) no, to ostavljam vama da proverite.

## **9.3 FTP sajtovi**

U vreme pisanja ovog dokumenta, autoru su bila poznata dva FTP sajta posvecena Linuksu i srpskim podesavanjima:

<ftp://ftp.emi.yu/pub/Linux>

<http://www.linux.org.yu/sr/utils/>

## **9.4 USENET diskusione liste**

Kada je o USENET−u rec, postoji diskusiona grupa [yu.os.unix](news:yu.os.unix) u kojoj se, pored ostalog, raspravlja i o Linuksu. Jedan od news servera, preko koga mozete da citate clanke, jeste i:

news.beotel.net

# **10.[Epilog](#page-3-0)**

### **10.1 Posveta**

Ovaj dokument je posvecen uspomeni na Milenu Rogulj ("teta−Milenu"), dragu prijateljicu koju mi je smrt prerano otela.

## <span id="page-18-0"></span>**10.2 Logicno pitanje... i logican odgovor**

Deo ovog dokumenta govori o namestanju nasih slova na Linuksu, ali ovde ih nema. Kako to?

Pretpostavlja se da je ovaj dokument prvi u nizu dokumenata na srpskom jeziku koga ce procitati novopeceni korisnik Linuksa. S obzirom da, kao takav, ne raspolaze znanjem koje je potrebno da namesti nasa slova, ovaj dokument ih ne koristi jer bi nas novopeceni korisnik video samo "kuke i kvake".

## **10.3 Zahvalnice**

Hvala:

- Svim pretplatnicima srpske "linux" diskusione liste na korisnim predlozima (linux@beocity.com),
- Matu Velsu, autoru *Linux Installation and Getting Started*,
- Ajenu Dzeksonu, autoru *Linux frequently asked questions with answers*, i posebno
- Linusu Torvaldsu i GNU−u koji su nam dali Linuks.

## **10.4 Izjava o odricanju od odgovornosti**

Ovaj dokument je "takav kakav je". Ulozeno je puno truda da bude sto bolji, ali ove informacije koristite na sopstvenu odgovornost. Ni u kom slucaju autor ovog teksta ne preuzima odgovornost za bilo kakve stete, posredne ili neposredne, nastale koriscenjem saveta iz dokumenta.

Suvisle primedbe su dobrodosle. Slobodno mi posaljite predloge za poboljsanja, kao i uocene nepravilnosti. Argumentovana (i jos jednom: ARGUMENTOVANA!) kritika je dobrodosla. Pohvale ce biti sacuvane na posebnoj disketi. Sve ostalo ce bez milosti zavrsiti u /dev/null.

# **10.5 Autorska prava**

Ako nije drugacije napomenuto, autorska prava na Linux *HOWTO* dokumente poseduju njihovi autori. *HOWTO* dokumenti mogu se reprodukovati i distribuirati u celini ili delimicno, na fizickom ili elektronskom mediju, sve dok je ovo obavestenje prisutno na svim primercima. Komercijalna distribucija dozvoljena je i podrzava se; medjutim, autor ovog dokumenta bi o takvom distribuiranju zeleo da bude obavesten.

Svi prevodi, izvedeni ili sazeti radovi koji ukljucuju Linux *HOWTO* dokumente moraju biti pod ovom licencom. Dakle, nije vam dozvoljeno da napravite rad izveden iz *HOWTO*−a i da namecete dodatna ogranicenja na njegovu distribuciju. Izuzeci od ovog pravila moguci su pod odredjenim uslovima; kontaktirajte Linux *HOWTO* koordinatora na nize navedenoj adresi.

Ukratko, mi, prevodioci *HOWTO* dokumenata na srpski zelimo da ohrabrimo sirenje ovih informacija kroz sto je moguce vise kanala. Medjutim, zelimo da zadrzimo autorska prava na *HOWTO* dokumente i zeleli bismo da budemo obavesteni o bilo kakvim namerama u vezi sa redistribuicijom svih srpskih *HOWTO* dokumenata.

Ako imate pitanja, kontaktirajte Tima Bajnuma [Tim Bynum], Linux *HOWTO* koordinatora, na

<span id="page-19-0"></span>[linux−howto@sunsite.unc.edu](mailto:linux-howto@sunsite.unc.edu).

# **10.6 A note to English readers**

This document is a copyrighted work. Its use in part or as whole, for non−profit or for−profit purposes, and its dissemination in any form, either printed or electronic is explicitelly allowed, as long as the above copyright notice is retained on all copies. Its suggested citation is

Serbian−HOWTO Copyright (C) 1998 by Zoltan Csala http://www.linux.org.yu/sr/howto/Serbian−HOWTO

Single copies of any document citing this guide would be much appreciated.

The information in this document is provided in belief of being accurate and useful, however without any warranty, expressed or implied, including, but not limited to, the implied warranties of merchantibility or fitness for a particular purpose. The entire risk of using the information goes with the user. The author can not be liable for any possible damage, direct or indirect, arising from the use of information provided in this document.